# Краткое руководство по эксплуатации iTEMP TMT162

Преобразователь температуры в полевом корпусе Протокол PROFIBUS® PA

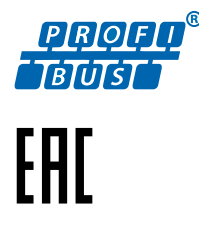

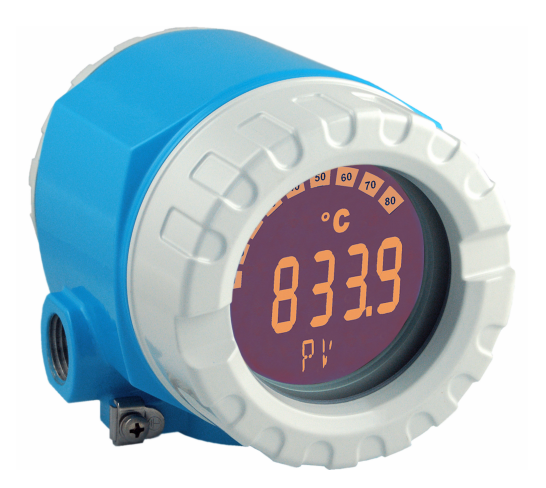

Настоящее краткое руководство по эксплуатации не заменяет собой руководство по эксплуатации прибора.

Подробные сведения приведены в руководстве по эксплуатации и другой документации.

Документацию для приборов во всех вариантах исполнения можно получить в следующих источниках:

- Интернет: www.endress.com/deviceviewer
- смартфон/планшет: приложение Endress+Hauser **Operations**

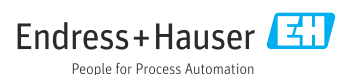

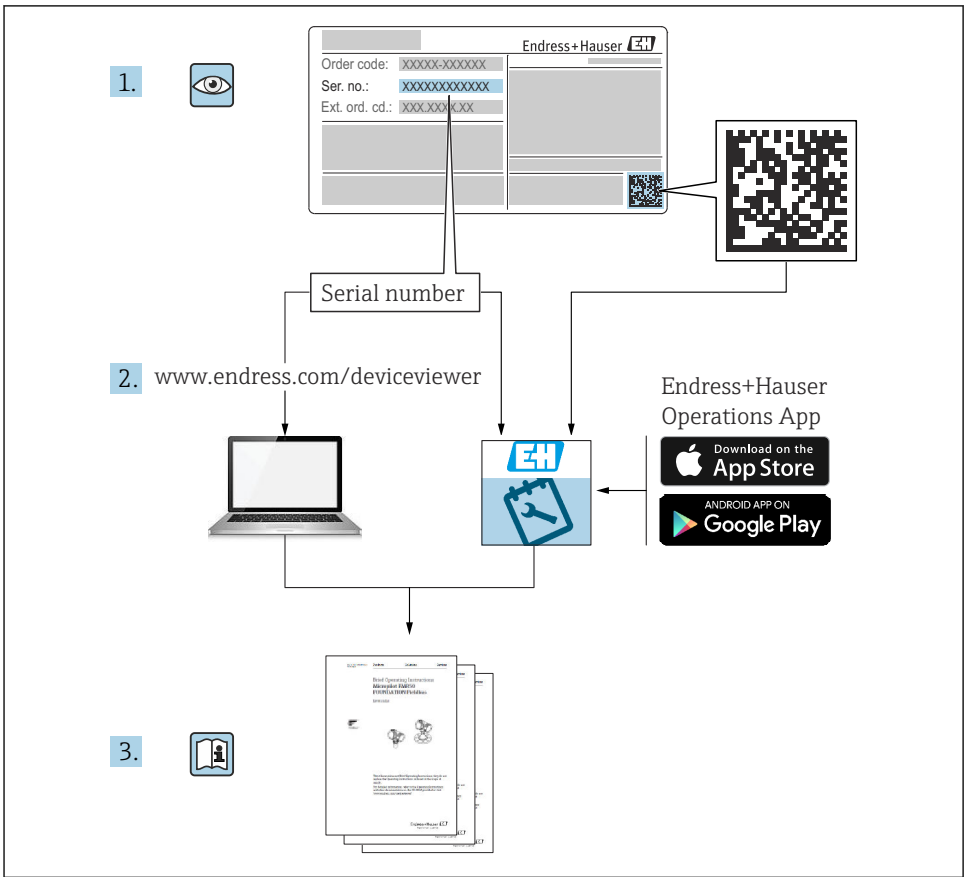

A0023555

# Содержание

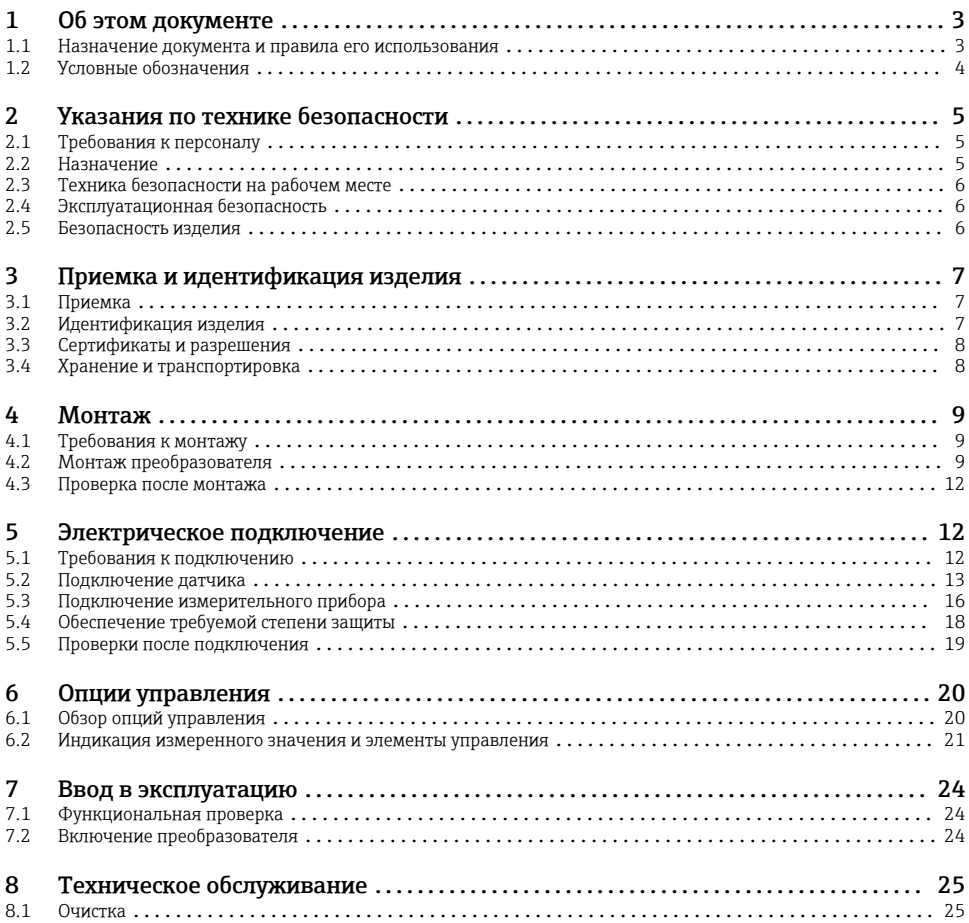

# 1 Об этом документе

# 1.1 Назначение документа и правила его использования

#### 1.1.1 Назначение документа

В кратком руководстве по эксплуатации содержится наиболее важная информация от приемки оборудования до его ввода в эксплуатацию.

#### <span id="page-3-0"></span>1.1.2 Указания по технике безопасности (XA)

При использовании во взрывоопасных зонах необходимо соблюдать соответствующие национальные стандарты. К измерительным системам, используемым во взрывоопасных зонах, прилагается специальная документация (Ex) по взрывозащите. Такая документация является составной частью соответствующих руководств по эксплуатации. Правила монтажа, подключения и безопасности, приведенные в настоящем руководстве по эксплуатации, необходимо строго соблюдать! Убедитесь, что используется надлежащая документация по взрывозащите (Ex), относящаяся к прибору, пригодному для использования во взрывоопасных зонах! Номер специальной документации по взрывозащите (XA...) указан на заводской табличке. Если оба номера (на документации по взрывозащите и на заводской табличке) совпадают, то пользоваться специальной документацией по взрывозащите разрешается.

## 1.2 Условные обозначения

#### 1.2.1 Символы техники безопасности

#### **ΟΠΑCHO**

Этот символ предупреждает об опасной ситуации. Допущение такой ситуации приведет к тяжелой травме или смерти.

#### **ОСТОРОЖНО**

Этот символ предупреждает об опасной ситуации. Допущение такой ситуации может привести к тяжелой травме или смерти.

#### **ВНИМАНИЕ**

Этот символ предупреждает об опасной ситуации. Допущение такой ситуации может привести к травме легкой или средней степени тяжести.

#### **УВЕДОМЛЕНИЕ**

Этот символ содержит информацию о процедурах и других данных, которые не приводят к травмам.

#### 1.2.2 Электротехнические символы

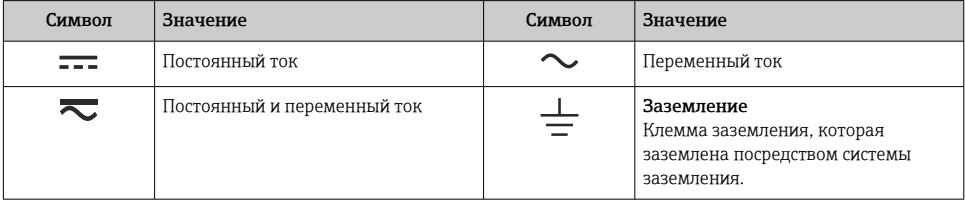

<span id="page-4-0"></span>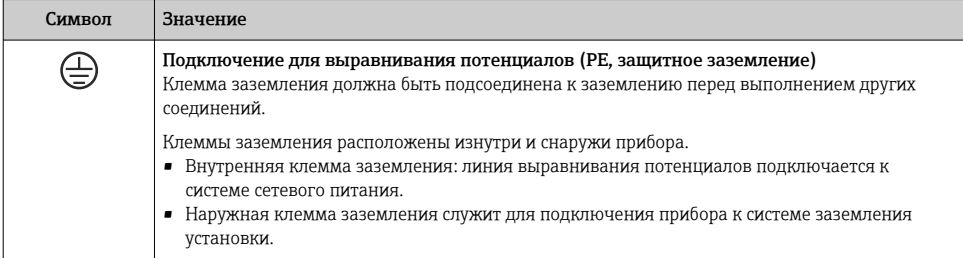

#### 1.2.3 Описание информационных символов

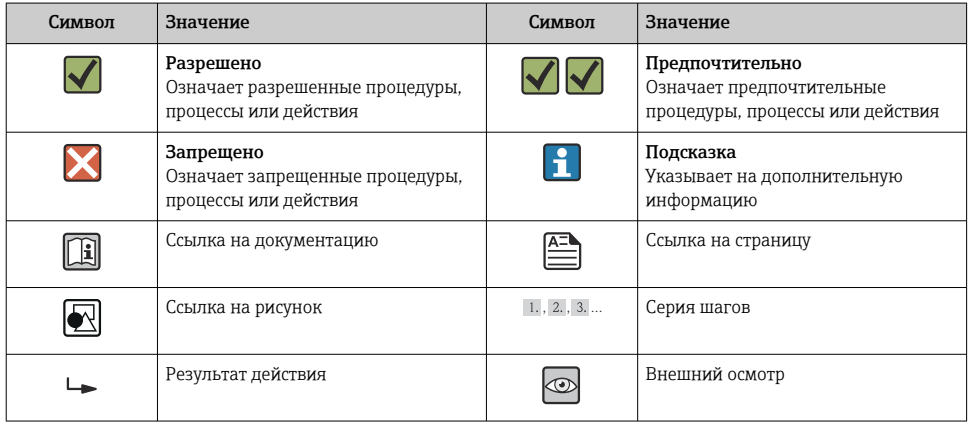

# 2 Указания по технике безопасности

# 2.1 Требования к персоналу

Обслуживающий персонал должен соответствовать следующим требованиям:

- ‣ пройти необходимое обучение и обладать соответствующей квалификацией для выполнения конкретных функций и задач;
- ‣ получить разрешение на выполнение данных работ от руководства предприятия;
- ‣ ознакомиться с нормами федерального/национального законодательства;
- ‣ перед началом работы внимательно ознакомиться с инструкциями, представленными в руководствах, с дополнительной документацией, а также с сертификатами (в зависимости от цели применения);
- ‣ следовать инструкциям и соблюдать основные условия.

# 2.2 Назначение

Прибор представляет собой универсальный преобразователь температуры с возможностью пользовательской настройки, имеющий один или два входа для <span id="page-5-0"></span>подключения датчиков температуры, в том числе термопреобразователя сопротивления (ТС), термопары (ТП), преобразователей сопротивления и напряжения, прибор предназначен для монтажа в полевых условиях.

Изготовитель не несет ответственности за повреждения, вызванные неправильным использованием или использованием прибора не по назначению.

#### $2.3$ Техника безопасности на рабочем месте

При работе с прибором и на нем необходимо соблюдать следующие условия.

• Пользуйтесь необходимыми средствами индивидуальной защиты в соответствии с национальными правилами.

#### $2.4$ Эксплуатационная безопасность

- Эксплуатируйте прибор только в том случае, если он находится в надлежащем техническом состоянии, а ошибки и неисправности отсутствуют.
- Ответственность за бесперебойную работу прибора несет оператор.

Подача питания

• PROFIBUS® РА Ub = 9 до 32 В, независимое от полярности, максимальное напряжение  $I$ Jb = 35 B. B cootbetctbun c COCT P M3K 60079-27. FISCO/FNICO

#### Взрывоопасная зона

Чтобы избежать опасности травмирования персонала и повреждения оборудования при использовании прибора в опасной зоне (например, взрывозащита или устройства безопасности):

- проверьте, основываясь на технических данных заводской таблички, разрешено ли использовать прибор во взрывоопасной зоне. Заводская табличка крепится к корпусу преобразователя, сбоку.
- Изучите характеристики, приведенные в отдельной сопроводительной документации, которая является неотъемлемой частью настоящего руководства по эксплуатации.

#### Электромагнитная совместимость

Измерительная система соответствует общим требованиям безопасности согласно стандарту EN 61010-1, требованиям ЭМС согласно стандарту МЭК/EN 61326, и рекомендациям NAMUR NE 21 и NE 89.

#### $2.5$ Безопасность изделия

Описываемый прибор разработан в соответствии со сложившейся инженерной практикой, отвечает современным требованиям безопасности, прошел испытания и поставляется с завода в безопасном для эксплуатации состоянии.

Он соответствует общим стандартам безопасности и требованиям законодательства. Кроме того, прибор соответствует директивам ЕС, которые перечислены в составленной для него декларации соответствия требованиям ЕС. Изготовитель подтверждает это нанесением на прибор маркировки СЕ.

# <span id="page-6-0"></span>3 Приемка и идентификация изделия

# 3.1 Приемка

При получении прибора действуйте следующим образом.

- 1. Проверьте целостность упаковки.
- 2. Если обнаружено повреждение, выполните следующие действия. Немедленно сообщите о повреждении изготовителю.
- 3. Не устанавливайте поврежденные компоненты, поскольку иначе изготовитель не может гарантировать соблюдение требований безопасности и не может нести ответственность за возможные последствия.
- 4. Сверьте фактический комплект поставки с содержанием своего заказа.
- 5. Удалите весь упаковочный материал, использованный для транспортировки.
- 6. Совпадают ли данные, указанные на заводской табличке прибора, с данными заказа в транспортной накладной?
- 7. Имеется ли в наличии техническая документация и остальные необходимые документы (например, сертификаты)?

Если какое-либо из этих условий не выполняется, обратитесь в региональное  $\mathbf{f}$ торговое представительство компании.

# 3.2 Идентификация изделия

Для идентификации прибора доступны следующие средства:

- технические данные, указанные на заводской табличке;
- ввод серийного номера с заводской таблички в программе *Device Viewer* (www.endress.com/deviceviewer): (www.endress.com/deviceviewer); будут отображены все данные, связанные с прибором, а также обзор поставляемой вместе с прибором технической документации;
- ввод серийного номера с заводской таблички в приложение *Endress+Hauser Operations App* или сканирование двухмерного матричного кода (QR-кода), напечатанного на заводской табличке, с помощью приложения *Endress+Hauser Operations App*: будет отображена вся информация об измерительном приборе и техническая документация к нему.

### 3.2.1 Заводская табличка

#### Тот ли прибор получен?

На заводской табличке приведены следующие сведения о приборе:

- Идентификация изготовителя, обозначение прибора
- Код заказа
- Расширенный код заказа
- Серийный номер
- Обозначение (TAG)
- <span id="page-7-0"></span>• Технические данные: напряжение питания, потребление тока, температура окружающей среды, данные, относящиеся к связи (опционально)
- Степень защиты
- Сертификаты с соответствующими символами
- ‣ Сравните информацию, указанную на заводской табличке, с данными заказа.

#### 3.2.2 Название и адрес компании-изготовителя

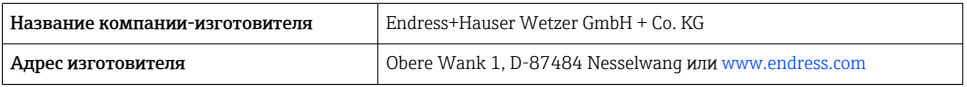

## 3.3 Сертификаты и разрешения

Сведения о сертификатах и свидетельствах, полученных для прибора, приведены на заводской табличке

Данные и документы, связанные с сертификацией: www.endress.com/deviceviewer→ (введите серийный номер)

#### 3.3.1 Сертификат PROFIBUS® PA

- Сертифицированная поддержка PROFIBUS® PA, профиль 3.02 + профиль 3.01 с дополнением 2, дополнением 3. Прибор также можно эксплуатировать совместно с сертифицированными приборами других изготовителей (функциональная совместимость).
- Обзор всех имеющихся сертификатов приведен в руководстве по эксплуатации.

## 3.4 Хранение и транспортировка

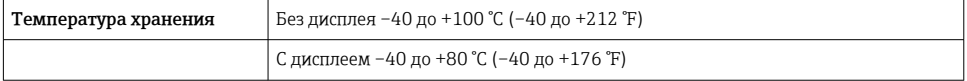

Максимальная относительная влажность: < 95 % согласно стандарту IEC 60068-2-30

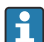

Упакуйте прибор для хранения и транспортировки так, чтобы надежно защитить его от ударов и внешнего воздействия. Наибольшую степень защиты обеспечивает оригинальная упаковка.

Во время хранения избегайте следующих воздействий окружающей среды:

- прямые солнечные лучи;
- близость к горячим предметам;
- механическая вибрация;
- агрессивная среда.

# <span id="page-8-0"></span>4 Монтаж

Прибор можно установить непосредственно на датчик при условии совместимости монтажных конструкций и его механической прочности. Для монтажа преобразователя в раздельном варианте на трубе или на стене имеется два монтажных кронштейна. Дисплей с подсветкой можно установить в четырех различных положениях.

# 4.1 Требования к монтажу

#### 4.1.1 Место монтажа

Для использования во взрывоопасных зонах необходимо соблюдать предельные значения, указанные в сертификатах и нормативах (см. указания по технике безопасности).

### 4.1.2 Значимые условия окружающей среды

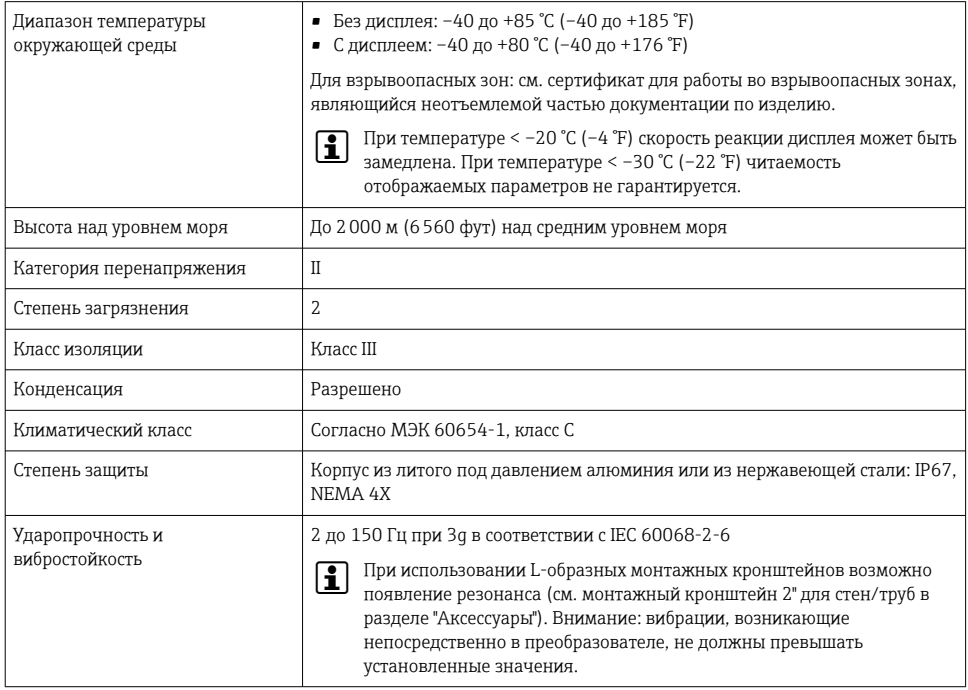

## 4.2 Монтаж преобразователя

### УВЕДОМЛЕНИЕ

Не затягивайте крепежные винты чрезмерно – это может привести к повреждению полевого преобразователя.

• Максимальный момент затяжки = 6 Нм (4,43 фунт сила фут)

#### 4.2.1 Монтаж непосредственно на датчике

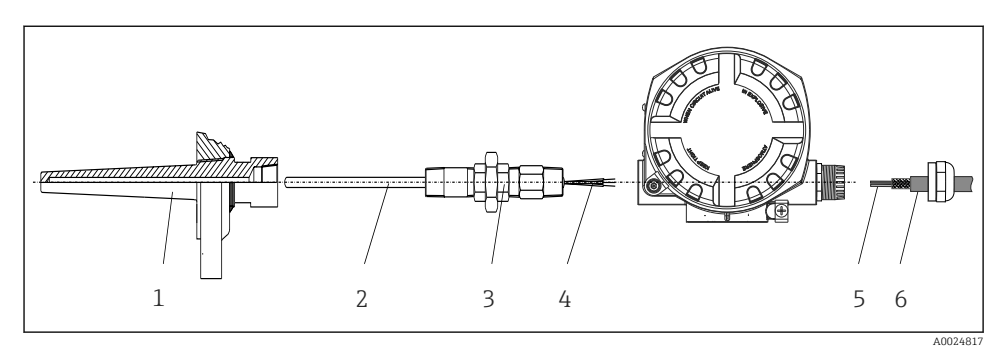

 *1 Монтаж полевого преобразователя непосредственно на датчике*

- *1 Термогильза*
- *2 Вставка*
- *3 Штуцер трубки горловины и переходник*
- *4 Кабели датчиков*
- *5 Кабели цифровой шины*
- *6 Экранированный кабель цифровой шины*
- 1. Установите и заверните термогильзу (1).
- 2. Закрепите винтами вставку со штуцером трубки горловины и переходником в преобразователе (2). Загерметизируйте штуцер и резьбу переходника силиконовой лентой.
- 3. Подключите кабели датчика (4) к клеммам для датчиков, см. назначение клемм.
- 4. Установите полевой преобразователь с вставкой на термогильзу (1).
- 5. Смонтируйте экранированный кабель цифровой шины или разъем цифровой шины (6) на втором кабельном вводе.
- 6. Пропустите кабели цифровой шины (5) через кабельный ввод корпуса преобразователя с поддержкой цифровой шины в клеммный отсек.
- 7. Затяните кабельные вводы, как показано в разделе *Обеспечение надлежащей степени защиты*[→ 18.](#page-17-0) Кабельный ввод должен соответствовать требованиям к взрывозащите.

### 4.2.2 Раздельный монтаж

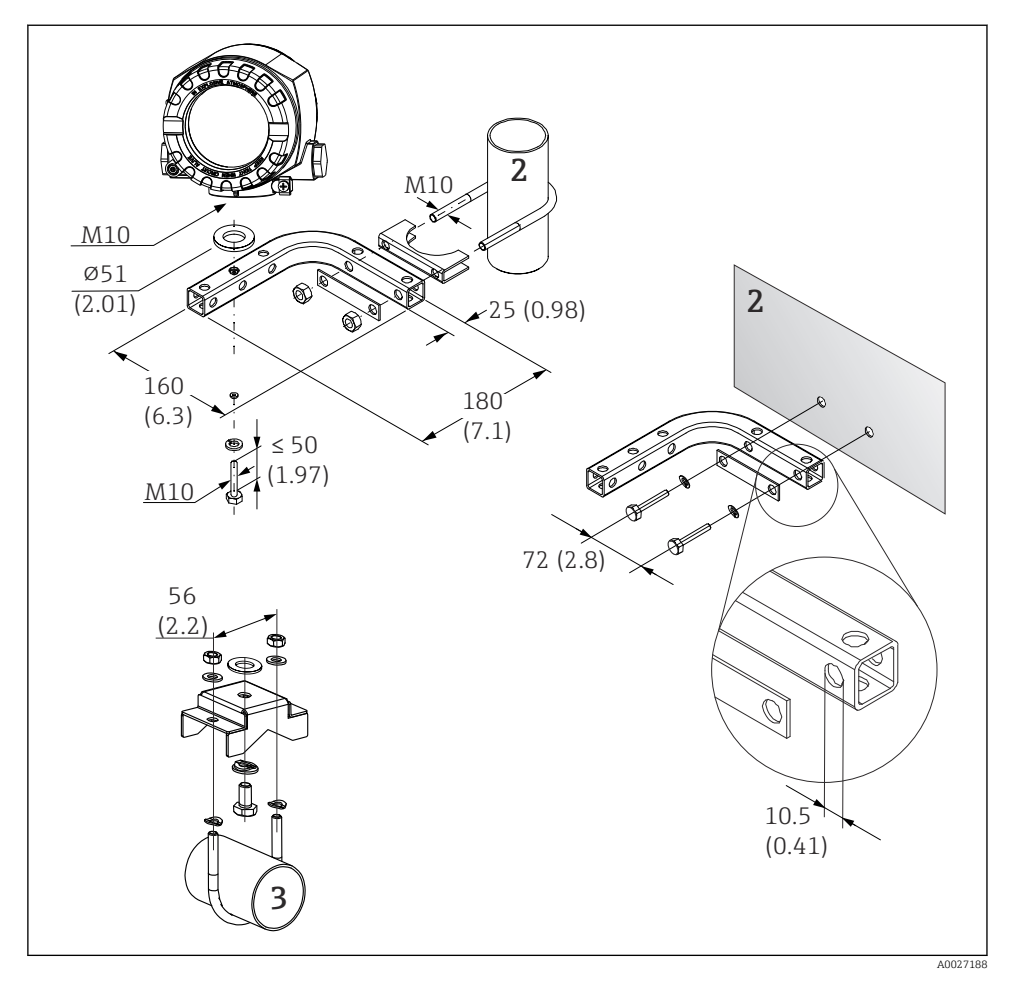

- *2 Монтаж полевого преобразователя с использованием монтажного кронштейна, см. раздел «Аксессуары». Размеры в мм (дюймах)*
- *2 Комбинированный кронштейн для монтажа прибора на стену/трубопровод диаметром 2 дюйма, L-образный, из материала 304*
- *3 Кронштейн для монтажа прибора на трубопровод диаметром 2 дюйма, U-образный, материал 316L*

# <span id="page-11-0"></span>4.3 Проверка после монтажа

После монтажа прибора обязательно выполните следующие проверки:

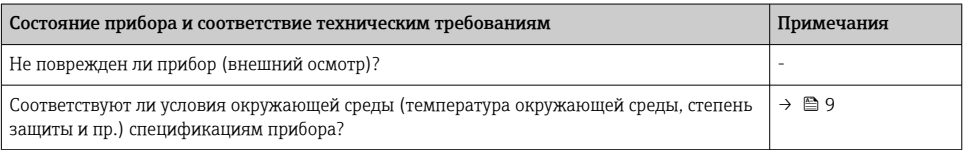

# 5 Электрическое подключение

## 5.1 Требования к подключению

### LВНИМАНИЕ

#### Опасность повреждения электронных компонентов

- ‣ Перед установкой или подключением прибора отключите источник электропитания. Несоблюдение этого правила может привести к выходу электроники из строя.
- ‣ При подключении приборов, имеющих сертификаты на эксплуатацию во взрывоопасных зонах, руководствуйтесь примечаниями и схемами соединений, приведенными в соответствующей дополнительной документации по взрывозащищенному исполнению, прилагаемой к настоящему руководству по эксплуатации. При наличии любых вопросов обращайтесь к поставщику.

Для подключения полевого преобразователя к клеммам необходима отвертка с крестообразным наконечником.

### УВЕДОМЛЕНИЕ

#### Не затягивайте винтовые клеммы чрезмерно – это может привести к повреждению преобразователя.

 $\blacktriangleright$  Максимальный момент затяжки = 1 Нм ( $\frac{3}{4}$  фунт сила фут).

Кабельное подключение прибора выполняется следующим образом:

- 1. Снимите зажим крышки.
- 2. Отверните крышку корпуса клеммного отсека вместе с уплотнительным кольцом . Клеммный отсек находится напротив электронного модуля.
- 3. Откройте кабельные вводы прибора.
- 4. Проложите требуемые соединительные кабели через отверстия кабельных вводов.
- 5. Подсоедините кабели в соответствии с →  $\blacksquare$  3,  $\blacksquare$  13 и как описано в разделах: «Подключение датчика»  $\Rightarrow$  • 13 и «Подключение измерительного прибора».  $\rightarrow$   $\blacksquare$  16
- 6. После завершения электрического подключения плотно затяните винтовые клеммы. Плотно затяните кабельные уплотнения. См. информацию в разделе «Обеспечение надлежащей степени защиты».
- <span id="page-12-0"></span> $7<sup>1</sup>$ Очистите резьбу в крышке корпуса и основании корпуса и при необходимости смажьте ее. (Рекомендуемая смазка: Klüber Syntheso Glep 1)
- Заверните и плотно затяните крышку корпуса, затем установите зажим крышки.  $8.$

Во избежание ошибок подключения строго следуйте инструкциям по проверке после подключения перед вводом в эксплуатацию!

#### $5.2$ Подключение датчика

#### **УВЕДОМЛЕНИЕ**

► △ ESD - электростатический разряд. Защитите клеммы от электростатического разряда. Несоблюдение этого правила может привести к выходу из строя или неисправности электроники.

#### Назначение клемм

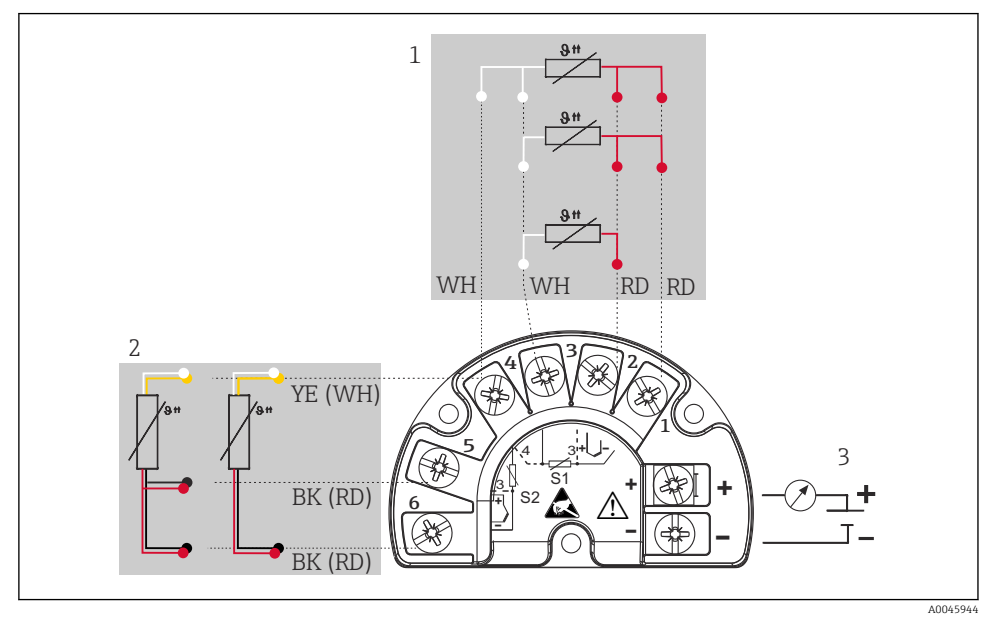

图 3 Проводка полевого преобразователя, RTD, входа для двух датчиков

- Вход датчика 1, RTD: 2-, 3- и 4-проводная схема 1
- $\overline{2}$ Вход датчика 2, RTD: 2-, 3-проводная схема
- $\overline{3}$ Источник питания полевого преобразователя и аналоговый выход 4 до 20 мА или соединение с цифровой шиной

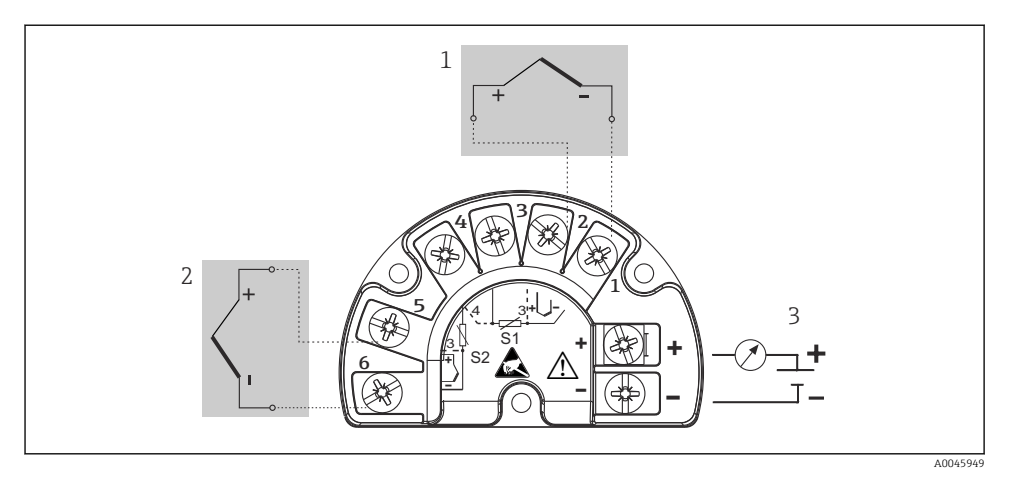

圆 4 Проводка полевого преобразователя, термопары, входа для двух датчиков

- $\mathcal{I}$ Вход датчика 1, термопара
- $\overline{2}$ Вход датчика 2, термопара
- $\overline{3}$ Источник питания полевого преобразователя и аналоговый выход 4 до 20 мА или соединение с цифровой шиной

#### **УВЕДОМЛЕНИЕ**

При подключении двух датчиков необходимо проследить за тем, чтобы между ними не было гальванической связи (например, вследствие недостаточной изоляции чувствительных элементов от термогильзы). Нежелательные уравнительные токи существенно искажают результаты измерения.

• Датчики должны быть гальванически изолированы друг от друга за счет раздельного подключения чувствительных элементов к преобразователю. Преобразователь обеспечивает достаточную гальваническую развязку (> 2 кВ переменного тока) между входными и выходными цепями.

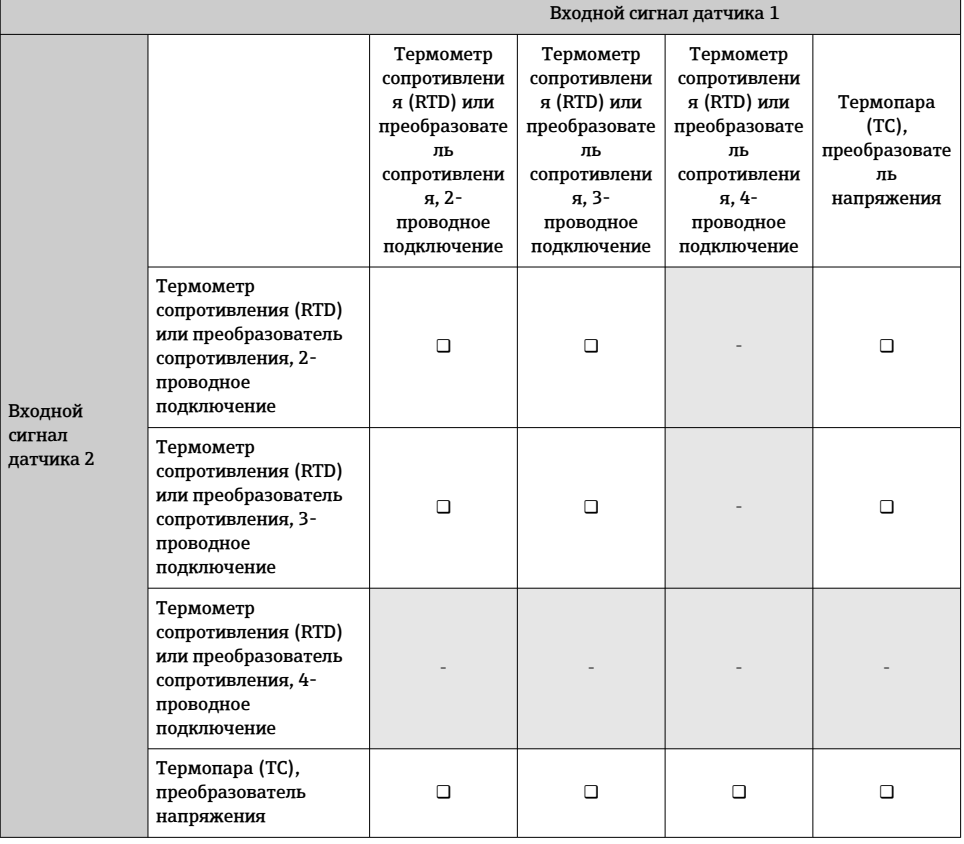

*Если используются входные сигналы обоих датчиков, то возможны перечисленные ниже комбинации соединений:*

# <span id="page-15-0"></span>5.3 Подключение измерительного прибора

### 5.3.1 Кабельный ввод или кабельный уплотнитель

## LВНИМАНИЕ

#### Опасность повреждения

- ‣ Перед установкой или подключением прибора отключите источник электропитания. Несоблюдение этого правила может привести к выходу электроники из строя.
- ‣ Если прибор не оказался заземленным через корпус по окончании его монтажа, рекомендуется заземлить его через один из винтов заземления. Необходимо соблюдать концепцию заземления, принятую на предприятии! Оголенный участок экрана от клеммы заземления до кабеля цифровой шины должен быть как можно короче! Подключение заземления может потребоваться для функциональных целей. Соблюдение электротехнических норм отдельных стран является обязательным.
- ‣ Заземление экрана кабеля цифровой шины в нескольких точках в системах без дополнительного выравнивания потенциалов может приводить к возникновению уравнительных токов промышленной частоты, способных повредить кабель или экран. В таких случаях экран кабеля цифровой шины следует заземлять только с одного конца, то есть заземление запрещается присоединять к заземляющей клемме корпуса. Неподключенный экран необходимо заизолировать!
- ‣ Не рекомендуется подключать приборы к цифровой шине по цепочке с применением обычных кабельных уплотнений. Если впоследствии понадобится заменить хотя бы один прибор, связь по шине будет прервана.
- Клеммы для подключения к цифровой шине оснащены встроенной защитой от обратной полярности.
	- Площадь поперечного сечения кабеля: не более 2,5 мм².
	- Подключение следует выполнять экранированным кабелем.

Следуйте общей процедуре.  $\rightarrow \blacksquare$  12.

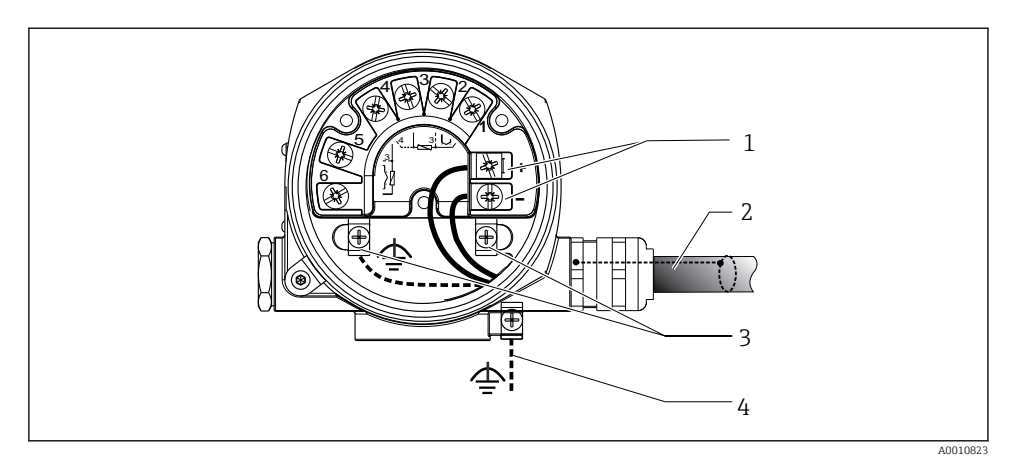

- *5 Подключение прибора к кабелю цифровой шины*
- *1 Клеммы цифровой шины связь по цифровой шине и питание*
- *2 Экранированный кабель цифровой шины*
- *3 Клеммы заземления, внутренние*
- *4 Клемма заземления (внешняя, относится к раздельному исполнению)*

#### 5.3.2 Соединение с цифровой шиной

Технические характеристики кабеля цифровой шины в соответствии с МЭК 61158-2 R (MBP), подробности см. в руководстве по эксплуатации.

Подключение приборов к цифровой шине может выполняться двумя способами:

- Через обычный кабельный ввод
- Через разъемы цифровой шины (опция, можно приобрести как аксессуар)

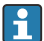

Рекомендуется заземление с помощью одного из заземляющих винтов (клеммная головка, полевой корпус).

### 5.3.3 Экранирование и заземление

Во время монтажа необходимо соблюдать технические требования организации пользователей PROFIBUS в отношении монтажа прибора.

<span id="page-17-0"></span>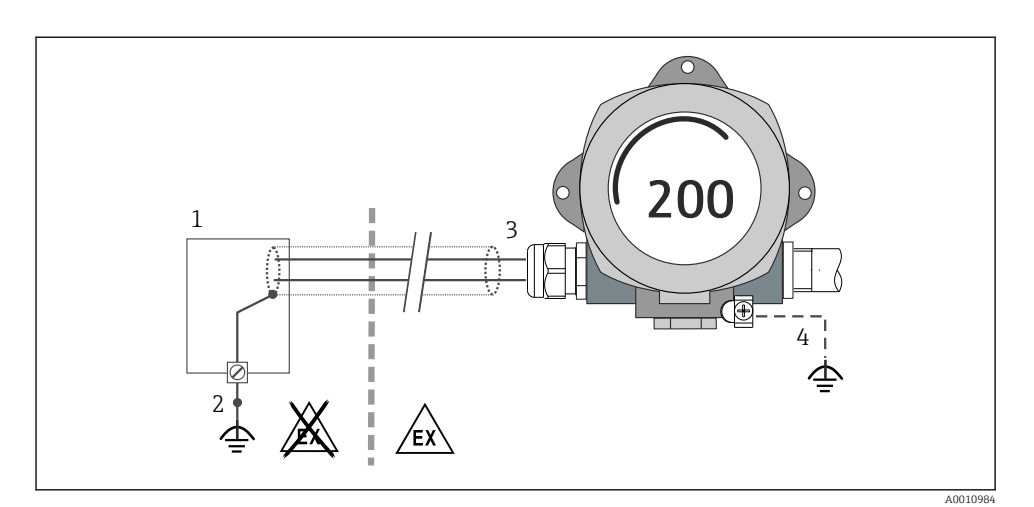

- *6 Экранирование и заземление сигнального кабеля с одного конца при обмене данными по протоколу PROFIBUS® PA*
- *1 Блок питания*
- *2 Точка заземления кабельного экрана для обмена данными по протоколу PROFIBUS® PA*
- *3 Заземление кабельного экрана на одном конце*
- *4 Опционально выполняется заземление на полевом приборе, изолированно от кабельного экрана*

# 5.4 Обеспечение требуемой степени защиты

Прибор соответствует всем требованиям спецификации защиты IP66/IP67. В целях обеспечения класса защиты IP66/IP67 после полевой установки или технического обслуживания обязательно соблюдение следующих пунктов:

- Уплотнения корпуса вставляются в соответствующие пазы чистыми и неповрежденными. При необходимости уплотнитель следует просушить, очистить или заменить.
- Все винты корпуса и винтовые крышки должны быть плотно затянуты.
- Для подключения следует использовать кабели указанного наружного диаметра (например, M20 x 1,5, диаметр кабеля 8 до 12 мм).
- Тщательно затяните кабельное уплотнение. →  $\boxtimes$  7,  $\boxtimes$  19
- Перед входом в кабельный ввод необходимо свернуть кабель в петлю («водяная ловушка»). Это гарантирует защиту от проникновения влаги в кабельное уплотнение. Прибор следует устанавливать таким образом, чтобы кабельные вводы не были направлены вверх.  $\rightarrow \blacksquare$  7,  $\blacksquare$  19
- Установите вместо неиспользуемых кабельных уплотнений замещающие заглушки.
- Не снимайте с кабельных уплотнений изоляционные шайбы.

<span id="page-18-0"></span>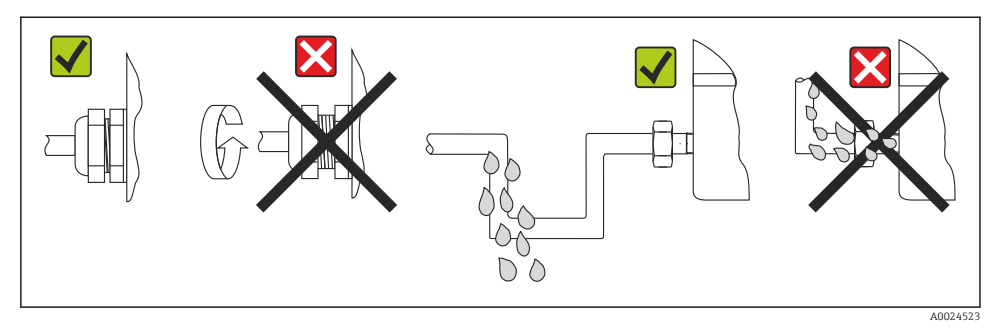

 *7 Рекомендации по подключению, позволяющие сохранить степень защиты IP66/IP67*

# 5.5 Проверки после подключения

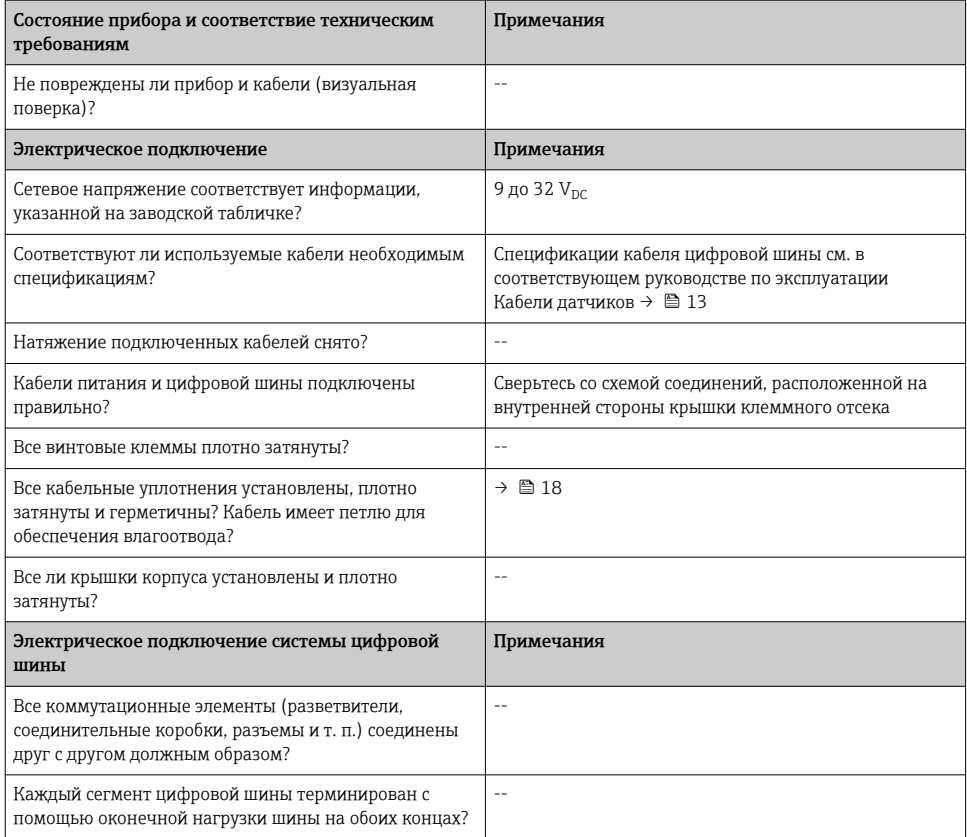

<span id="page-19-0"></span>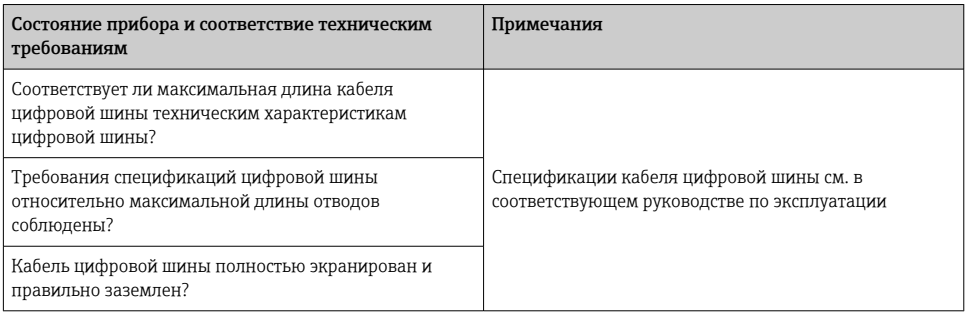

# 6 Опции управления

# 6.1 Обзор опций управления

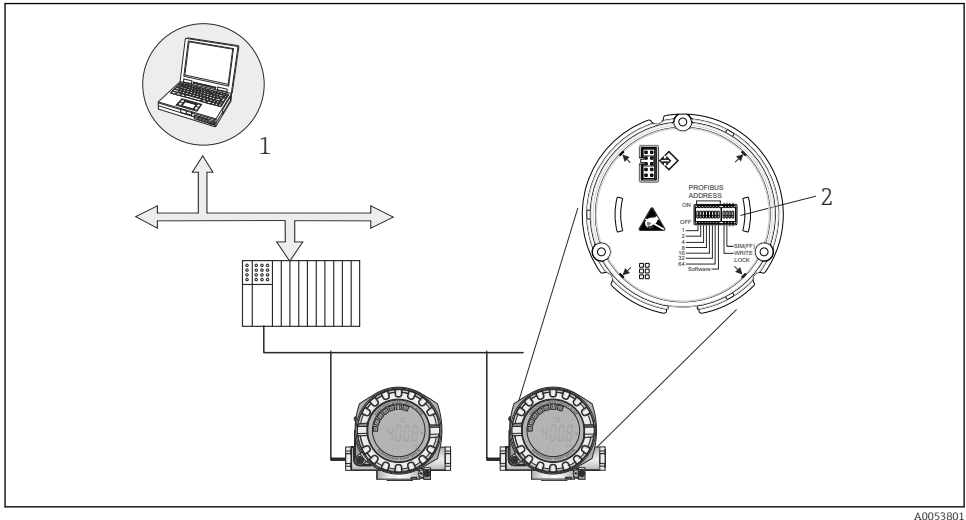

- *8 Варианты управления устройством с помощью интерфейса PROFIBUS® PA*
- *1 Программы конфигурирования/управляющие программы для управления посредством PROFIBUS® PA (функции цифровой шины, параметры прибора)*
- *2 DIP-переключатели для аппаратной установки настроек (защита от записи, режим моделирования)*

#### <span id="page-20-0"></span> $6.2$ Индикация измеренного значения и элементы управления

#### $6.2.1$ Элементы отображения

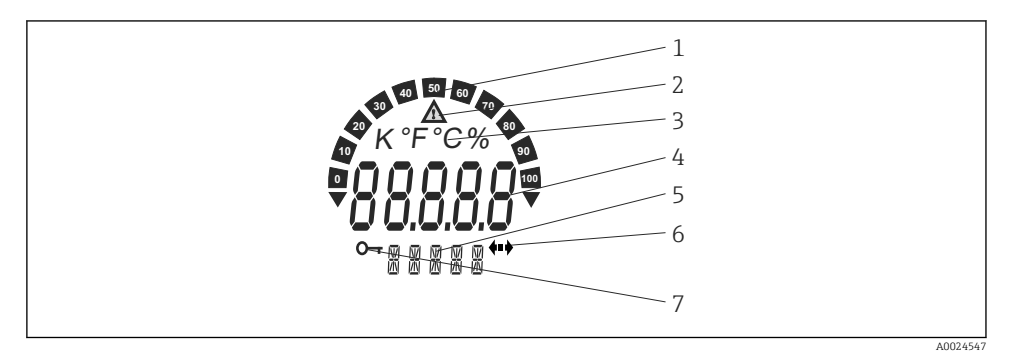

⊠ 9 ЖК-дисплей полевого преобразователя (с подсветкой, может подключаться в повернутом положении с шагом 90°)

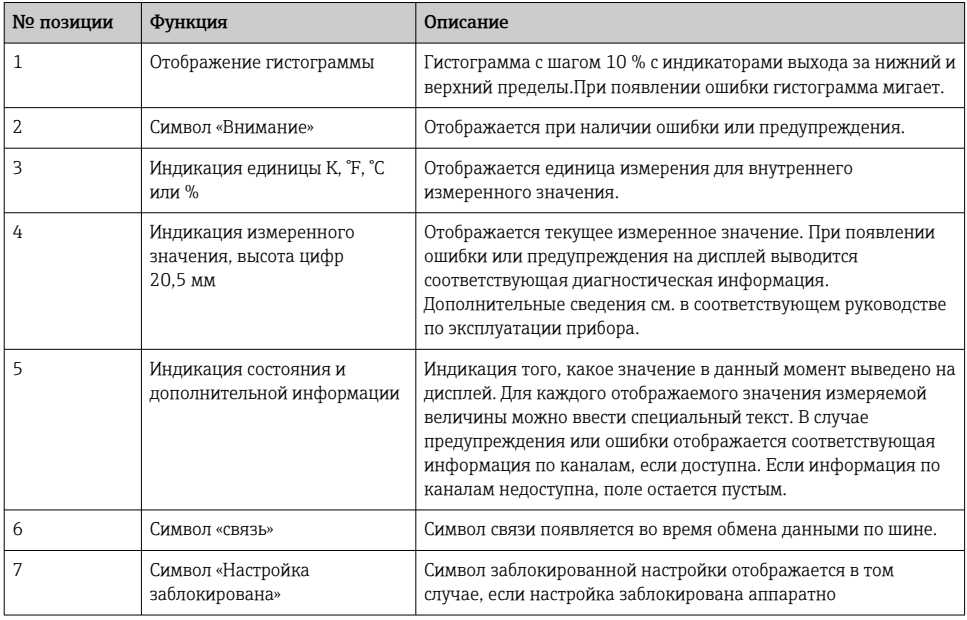

#### $6.2.2$ Локальное управление

### **УВЕДОМЛЕНИЕ**

► <u>А</u> ESD - электростатический разряд. Защитите клеммы от электростатического разряда. Несоблюдение этого правила может привести к выходу из строя или неисправности электроники.

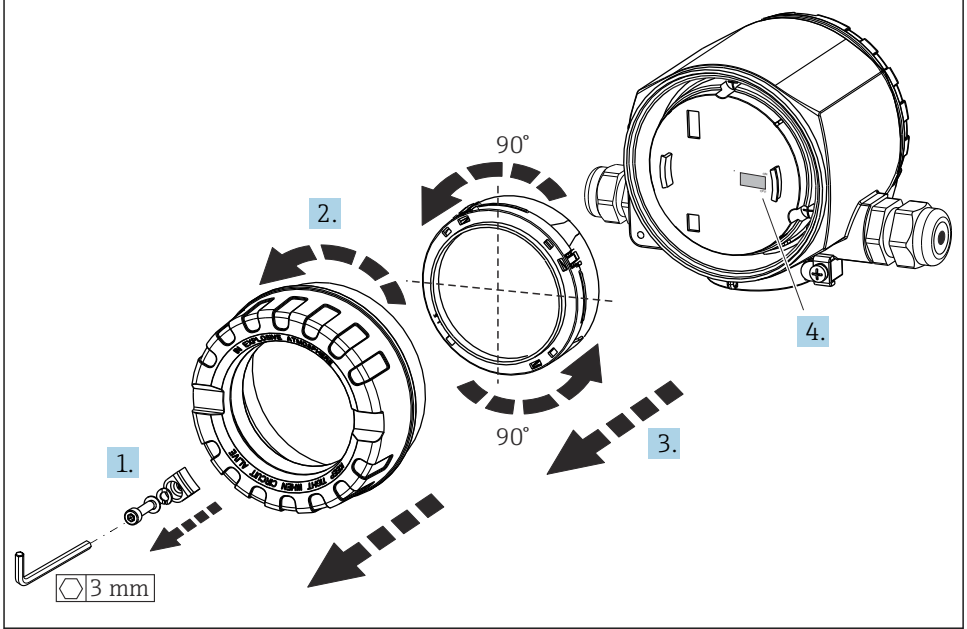

Настройки (адрес шины и блокировка записи) для интерфейса PROFIBUS® PA могут быть выполнены с помощью DIP-переключателей на электронном модуле.

A0011211

Процедура настройки DIP-переключателями:

- 1. Снимите крышку зажима.
- 2. Отверните крышку корпуса вместе с уплотнительным кольцом.
- 3. При необходимости снимите дисплей с держателем с электронного модуля.
- 4. Установите аппаратную защиту от записи WRITE LOCK требуемым образом с помощью DIP-переключателя. Общее правило: переключатель в положении ON – функция активирована; переключатель в положении OFF – функция деактивирована.

После установки аппаратных настроек соберите крышку корпуса в обратном порядке.

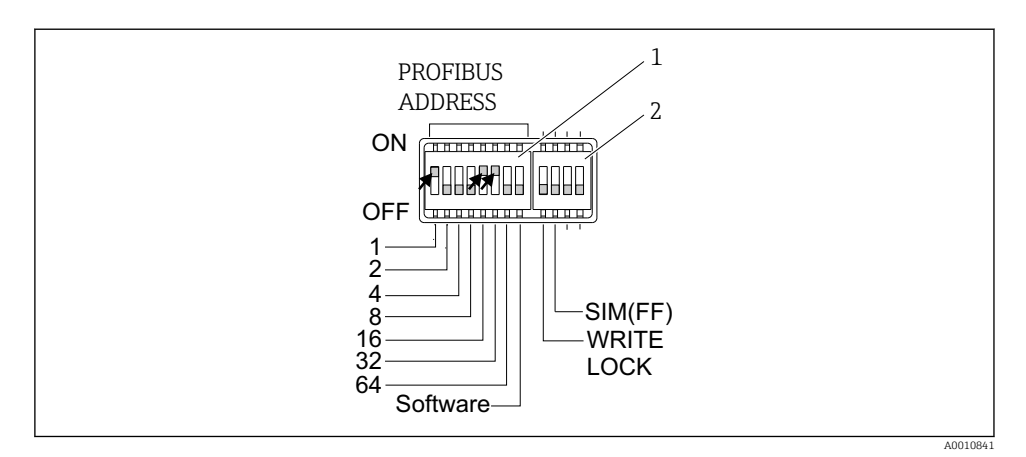

 $\boxtimes$  10 Аппаратная настройка с помощью DIP-переключателей

- $\mathcal{I}$ Настройка адреса устройства на примере адреса шины 49: DIP-переключатели 32, 16, 1 в положении "ОN" (ВКЛ.) (32 + 16 + 1 = 49). «Программный» DIP-переключатель в положении «ОFF» (ВЫКЛ.).
- $\overline{2}$ SIM DIP-переключатель = режим моделирования (не несет каких-либо функций для связи по PROFIBUS® PA); WRITE LOCK = аппаратная защита от записи

Обратите внимание на следующие указания:

- Для прибора PROFIBUS® РА устанавливать адрес необходимо всегда. Действительный адрес должен находиться в диапазоне 0-125. В сети PROFIBUS® РА каждый адрес должен быть уникальным. Прибор с неправильно заданным адресом не распознается ведущим устройством. Адрес 126 зарезервирован для первоначального ввода в эксплуатацию и для обслуживания.
- При выпуске с завода все устройства поставляются с адресом по умолчанию 126 и программным назначением адресов (DIP-переключатель в положении ОN (ВКЛ.)).

Конфигурация адреса шины выполняется следующим образом:

- «Программный» DIP-переключатель переводится из положения ОN в ОFF: прибор перезапускается через 10 секунд и принимает действительный адрес шины, сконфигурированный с помощью DIP-переключателей 1...64. Адрес шины невозможно изменить программным обеспечением через сообщение DDLM SLAVE ADD.
- «Программный» DIP-переключатель переводится из положения OFF в ОN: прибор перезапускается через 10 секунд и принимает адрес шины по умолчанию 126. Адрес шины может быть изменен программным обеспечением через сообщение DDLM SLAVE ADD.

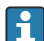

Подробное описание пошаговой процедуры конфигурирования адреса устройства приведено в полном руководстве по эксплуатации.

#### <span id="page-23-0"></span>6.2.3 Доступ к меню управления посредством программного обеспечения

Функции PROFIBUS® PA и специфичные для прибора параметры настраиваются посредством связи по цифровой шине. Для этой цели доступны следующие системы конфигурации:

*Управляющие программы*

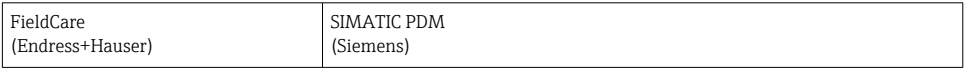

Подробное описание пошаговой процедуры для первого ввода функций цифровой шины в эксплуатацию, а также настройка параметров устройства, приведены в полном руководстве по эксплуатации.

# 7 Ввод в эксплуатацию

## 7.1 Функциональная проверка

Прежде чем ввести в эксплуатацию точку измерения, убедитесь, что проведены все финальные проверки:

- Контрольный список "Проверка после монтажа"  $\rightarrow$   $\blacksquare$  12
- Контрольный список "Проверка после подключения" → 19

## 7.2 Включение преобразователя

По окончании итоговых проверок включите питание. Переход прибора в рабочий режим занимает приблизительно 20 сек. После включения питания преобразователь выполняет несколько внутренних проверок функционирования. В ходе этой процедуры на локальном дисплее последовательно появляются следующие сообщения:

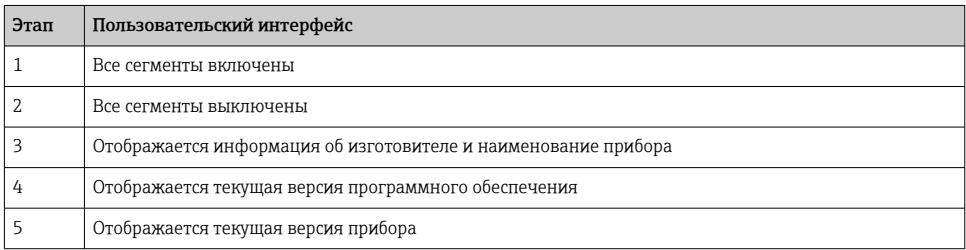

<span id="page-24-0"></span>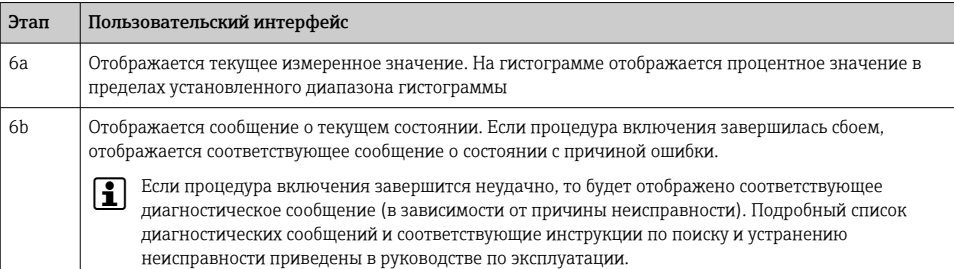

Прибор переходит в нормальный эксплуатационный режим сразу после завершения процедуры включения. На дисплее отображаются различные измеренные значения и/или данные о состоянии.

# 8 Техническое обслуживание

Специальное техническое обслуживание преобразователя температуры не требуется.

# 8.1 Очистка

Для очистки прибора можно использовать чистую сухую ткань.

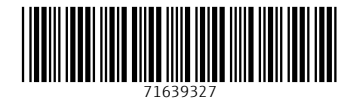

# www.addresses.endress.com

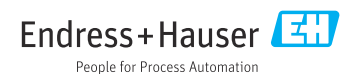